# Skills Assessment for Microsoft Office

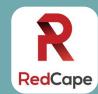

### **ESSENTIAL SKILLS FOR EMPLOYEES USING MICROSOFT 365**

|                                 | I. Essential Windows skills                                                           |
|---------------------------------|---------------------------------------------------------------------------------------|
|                                 | Get to your desktop with one keystroke                                                |
|                                 | Launch Windows Explorer with one keystroke                                            |
|                                 | Lock your computer with one keystroke  Open your clipboard history with one keystroke |
|                                 | Quickly split your screen with one keystroke                                          |
|                                 | Instantly launch a program                                                            |
|                                 | Calculate meeting times across the globe in two clicks                                |
|                                 | Instantly see what time it is in ten or more time zones                               |
|                                 |                                                                                       |
|                                 | II. Essential skills across Microsoft Office                                          |
|                                 | Create a custom toolbar using the Quick Access Toolbar*                               |
|                                 | Globally apply your corporate brand colors in one click*                              |
| H                               | Globally apply your corporate fonts in one click*                                     |
| <u>e</u>                        | Brand your documents using Themes in one click*                                       |
| Module                          | III. Essential Microsoft Word skills to create and manage documents                   |
| _                               | Tag paragraphs throughout your document with dynamic styles*                          |
| 0                               | Repeat last action using a keyboard shortcut                                          |
| hol                             | Reformat your entire document in one click using style sets*                          |
| ks                              | Modify styles to globally update formatting**                                         |
| or                              | Create a table of contents in three clicks*                                           |
| 3                               | Navigate your document in one click*                                                  |
| ity                             | Instantly move content using the navigation pane                                      |
| ţ                               | Upgrade legacy documents to styled documents                                          |
| Microsoft Productivity Workshop | IV. Essential Microsoft Excel skills to manage data                                   |
| P                               | Quickly select your data with one keystroke*                                          |
| oft                             | Instantly resize columns and rows in three clicks*                                    |
| osc                             | Format a list as a Table to manage your data*                                         |
| Cr                              | Instantly expand table rows and columns*                                              |
| Ξ                               | Create a calculated column with minimal effort*                                       |
|                                 | Get the headcount from an event list*                                                 |
|                                 | Calculate how many people were invited to an event in one click*                      |
|                                 | Calculate how many people have RSVP'd in one click*                                   |
|                                 | Fix bad formatting in one click*                                                      |
|                                 | Use Flash Fill to separate, combine, and create columns of data*                      |
|                                 | V. Essential Microsoft PowerPoint skills to build a high-stakes deck                  |
|                                 | Create presentations using your company-branded Theme                                 |
|                                 | Confidently assemble a unified deck from multiple presenters*                         |
|                                 | Organize slides and structure your presentation with sections*                        |
|                                 | Correctly use layouts to structure slide content*                                     |
|                                 | Instantly fix a problem slide using the magical Reset button                          |
|                                 | Convert boring bullets to SmartArt in two clicks*                                     |
|                                 | Create an org chart in three clicks*                                                  |

## Assess your skills in Microsoft Office

Then follow a proven plan to fill the gaps

| do                                          | VI. Essential Tips for Microsoft Outlook                                                                                                    |
|---------------------------------------------|----------------------------------------------------------------------------------------------------|
| Microsoft Productivity Workshop<br>Module 2 | Instantly remove redundant messages*                                                                                                    |
| Ž                                           | Ignore conversations without hurting anyone's feelings*                                                                                                    |
| <b>8</b> 8                                  | Reply to an email with a meeting*                                                                                                    |
| > <u>0</u>                                  | Configure meeting times properly to eliminate time zone errors*                                                                                                    |
| vit<br>del                                  | Create one-click/one-tap links for mobile users                                                                                                    |
| activity<br>Module                          | Use @mentions to improve communication and save time*                                                                                                    |
|                                             | Resend a message without using the Forward command                                                                                                    |
| õ                                           | Remove all bad and inconsistent formatting with one click                                                                                                    |
| Ε.                                          | Quickly search for email using the powerful Search Bar*                                                                                                    |
| of                                          | Configure default search features                                                                                                    |
| SO.                                         | Create dynamic Search Folders to return to frequent searches*                                                                                                    |
| <u>:</u>                                    | Use Quick Steps to automate multi-step processes*                                                                                                    |
| Σ                                           | Automate standard responses using Quick Parts*                                                                                                    |
| Microsoft Productivity Workshop<br>Module 3 | VII. Essential Tips across Microsoft 365  Understand the difference between OneDrive, Teams, and SharePoint Sync your Teams or SharePoint libraries to your laptop Sync Teams or SharePoint libraries to your OneDrive Know when to send a copy of or link to a document Confidently and securely send dynamic links to documents Back up your Desktop and Documents folders to OneDrive Add polls to your Teams meetings Find the best time to meet using FindTime Search across 365 to find information and files Share your expertise and find experts in your office Connect to a Microsoft list Sign and scan documents using your phone |
| _                                           | Sign and scan documents using your priorie                                                                                                    |

\* This skill meets an objective of a MOS certification exam

\*\* This skill meets an objective of a MOS expert certification exam

#### The Plan

- Step 1: Assess your skills using this checklist
- Step 2: Attend the Microsoft Productivity Workshop (MPW) to fill in your knowledge gaps
- Step 3: Turn hours of work into just a few clicks

### www.redcapeco.com/mpw

"I couldn't believe how many items you showed that will make my job easier. I told my boss how great the class was. Now he is going to sign up." – Kim M.

www.redcapeco.com | hello@redcapeco.com